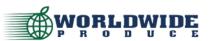

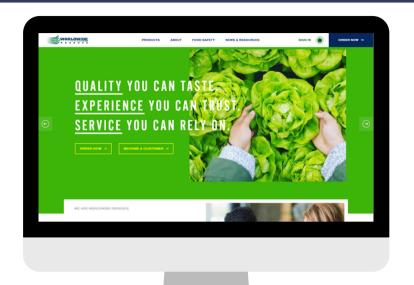

1 Visit www.WWPRODUCE.com

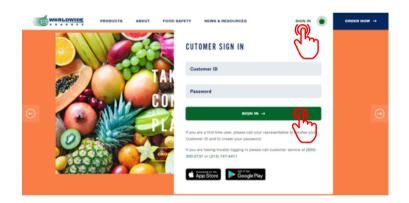

Select "Sign-In" and enter your account credentials in the drop down box.

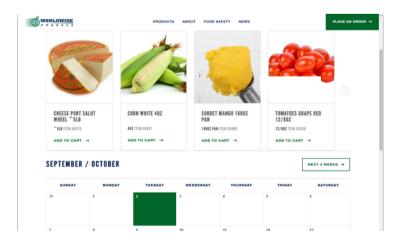

Once logged in, you will be re-directed to your online ordering home-page which features promotional products and your calendar to see upcoming orders and any important company notices.

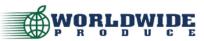

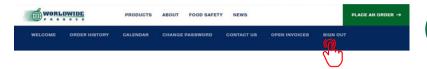

From your Online Ordering homepage you can see your order history, open invoices, change your password & more.

**NOTE:** This is where you will go to sign-out of your account.

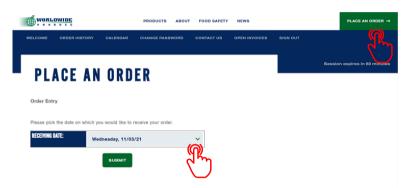

Select "Place an Order" and confirm your delivery date.

If your desired date is not available you may be past the order cutoff or have restricted delivery days contact your Sales Rep for more info.

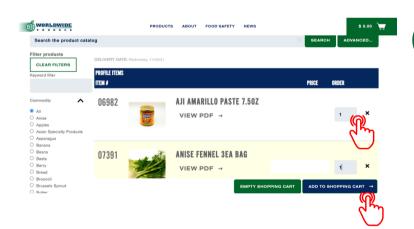

Once you select a delivery date, you will be directed to your order profile. Here you can search the entire product catalog, filter your profile by commodity, and add quantities of items to your cart.

Add quantities on all profile items that you wish to purchase before selecting "Add to Shopping Cart"

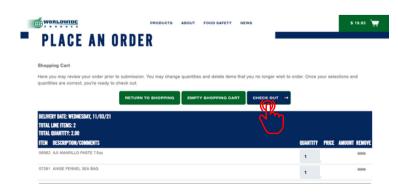

After selecting "Add To Shopping Cart" you will be redirected to review your shopping cart.

You can change product quantities, delete the product from your order, empty the shopping cart and start over, return to shopping to add more items, or proceed to check out.

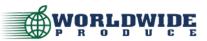

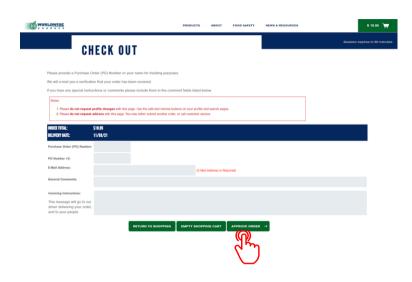

Once you select "Check Out" you will be prompted to enter in additional information for your order such as PO number or name, additional comments and/or invoicing instructions.

**NOTE:** An e-mail address is required for your order confirmation.

Once delivery date and order details are confirmed, select "Approve Order"
Orders cannot be changed or cancelled online after being placed. Contact Customer Service or your Sales Representative for assistance.

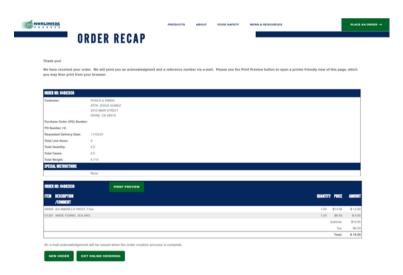

After order is submitted you will see an order recap that can also be printed.

From this page you can start a new order, exit online ordering, or navigate to other news and resources on your Dashboard.

### **QUESTIONS? CALL US!**

800-300-2737 OR 213-747-4411

Our customer service team would be happy to take your order until **10PM** nightly. We recommend calling early to minimize the wait time! If you are concerned about missing the cutoff, please contact your Sales Representative directly to input an order for you.

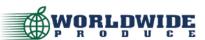

#### **NEW: Enhanced Search Functions**

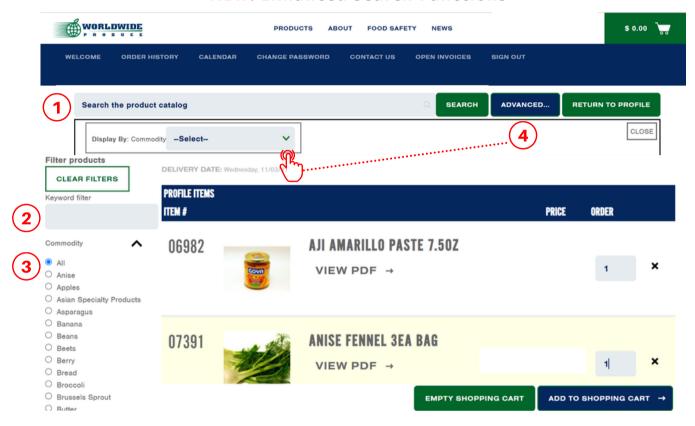

- Search entire product catalog by key-word (i.e. "butter")
  To maximize search results, generalize your search terms, i.e. "cheese" instead of "cheddar"
- Filter your order guide by key-word (i.e. "lettuce")

  Search results will only show items matching the key-word description.

  Select "Clear Results" to default back to your profile view.
- Filter your order guide by commodity group (i.e. "bread")
  Search results will only show items matching the commodity group.
  Select "Clear Results" to default back to your profile view.
- Advanced search allows you to browse the entire product catalog by commodity group (i.e. view ALL dairy)

Search results will show ALL items in our product catalog within that commodity group. You can request items be added to your order guide/profile through your Sales Representative for easier repeat ordering in the future.